## See Your Water Usage

Follow the simple steps below to access your water usage information online.

| ••••<br>← → C                                                                                                    | , —            |           | 7                                           |                                                                                                    |
|----------------------------------------------------------------------------------------------------|----------------|-----------|---------------------------------------------|----------------------------------------------------------------------------------------------------|
|                                                                                                    | Enter Zip Code |           |                                             | Welcome, please activate your water account The *                                                                                                    |
| Did you know?<br>One in eight people worldwide do not<br>have access to clean water, according<br>to the World Health Organization.           | Next           |           | Inbox (1)<br>Starred<br>Sent Mail<br>Drafts | RCRWI<br>tome T                                                                                                    |
| At the next screen enter your service zip code and your service account ID number. Find the service ID on your bill or call the RCRW1 office. |                | ccount ID | More *                                      | You're almost finished signing up for online access to your RCRW1 water<br>account. Please click the verif cation link below to activate your account<br>and sign in.<br>Click here to verify your email address. |

Click on the link in the email to verify your email address.

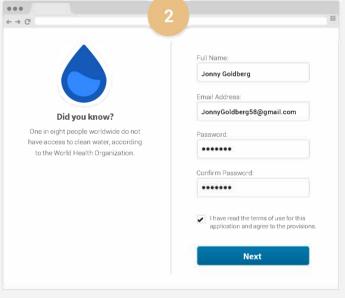

Enter your name, email and create a password.

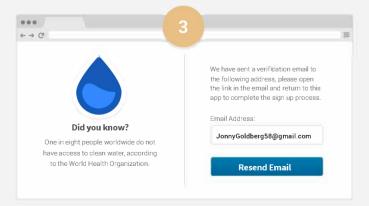

Check your email for the verification message that has just been sent.

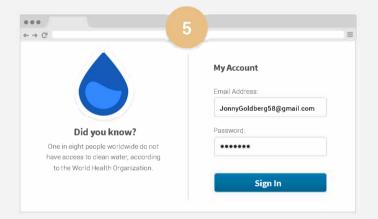

After clicking the link in your email, enter your email address and password to sign in.

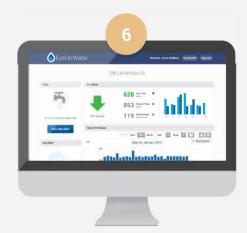

Once you've logged in, you'll be able to view your water consumption.